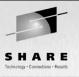

# **File Solutions Using Samba**

Michael MacIsaac - IBM - mikemac@us.ibm.com Tuesday February 25th, 3:00 PM SHARE Session 9325

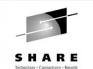

### Abstract

Many Samba presentations focus on Samba and the basics of file serving. This presentation focuses on solutions and assumes a working knowledge of Samba. Therefore some of the more advanced features and Samba can be addressed. The solutions described include enough examples so you should be able to go back home and try each one. The issues and solutions addressed are:

- Samba political boundaries Will the Windows administrator reset my Samba trust?
- Samba installation (distributor/custom RPM, .tar.gz), start-up script and SWAT
- Using winbind for authentication
- Using LDAP for authentication OpenLDAP, others
- Using [homes] and automatic user creation for low maintenance
- Sharing files in teams
- Permissions and ACLs
- Data migration issues Windows workgroups, Windows domains, Novell Netware

## **Outline for this hour**

- Introductions and overview of Samba
- Samba solutions!
  - Simple file serving
  - Set up SWAT
  - Set up a logical volume
  - Authenticate via winbind
  - Include an adduser script
  - Authenticate via OpenLDAP
  - Share files read/write in teams
  - $\bullet$  Set up a z/VM front end
  - Set up a time server
- Migration and coexistence
- Performance
- Documentation and resources

## Introductions - Who am I?

- Michael MacIsaac
  - 16 years with IBM
    - 10 years programmer (Fortran, C, C++)
    - 6 years with S/390
  - Led teams to produce redbooks in 2001:
    - Linux on zSeries and S/390: Distributions
    - Linux on zSeries and S/390: ISP/ASP solutions
  - zSeries Linux technical support
    - Talk to customers, client reps
    - Teach IBMers and Business Partners
  - Linux (open source/freeware) advocate
  - e-mail mikemac@us.ibm.com

# Introductions - Who are you?

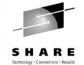

- What is your professional area?
  - Marketing/sales
  - Technical
  - Management
- How is Linux in your enterprise?
  - None yet
  - Some in test only
  - Some in production
  - Majority of servers in production
- What is your IS background/where will you work with Linux?
  - S/390 (Debian, Marist, Red Hat, SuSE, others?)
  - PC
  - Other
- What is your desktop?
  - Windows
  - Linux
  - Other

## **Enterprise View**

- It's a Windows desktop world, it's a UNIX server world
- Windows desktops rule 1 and rule 2:
  - Rule 1: Windows clients should not have to be modified.
  - Rule 2: When a change is needed to Windows client, see rule 1
- Samba crosses enterprise political boundaries
  - Samba works well in small groups and among friendly fiefdoms
  - Don't try to push Samba where walls are high
  - If the NT guys have the keys, invite them over for a Linux Lunch

### Samba background

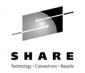

### • Samba Team

- Has done an incredible job of "staying with" Microsoft
- Founder Andrew Tridgell founder:
  - Wrote Samba because it was more fun than his PhD dissertation
  - Had a Linux PC at home and wanted to share files with his wife's Windows PC
- Some of the more prominent members:
  - Jeremy Allison
  - Gerald Carter
  - Chris Hertel
  - Richard Sharpe
  - Jim McDonough, Steve French IBMers funded by the LTC
- License GPL
- History coincidentally shadows the history of Linux

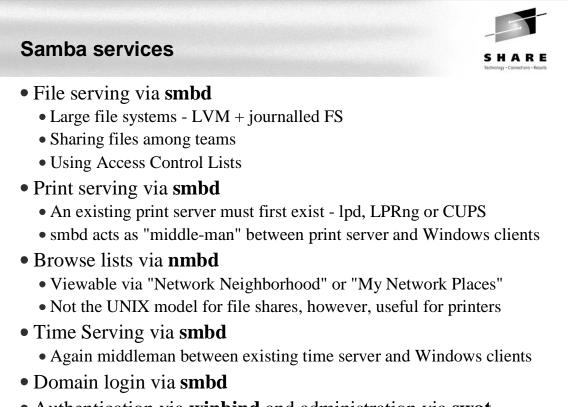

- Authentication via **winbind** and administration via **swat** 
  - Not really services, but important issues

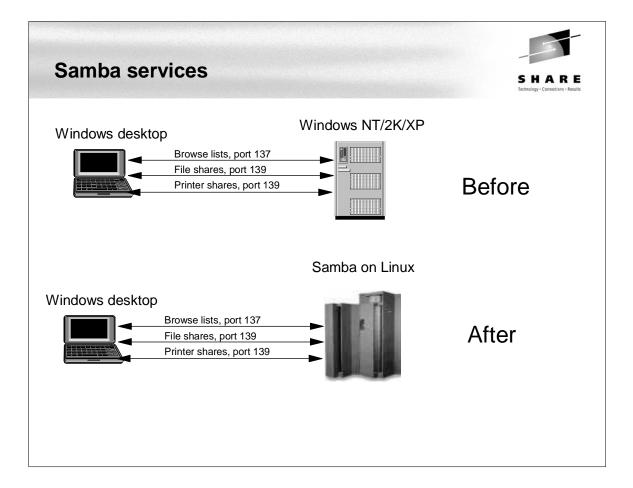

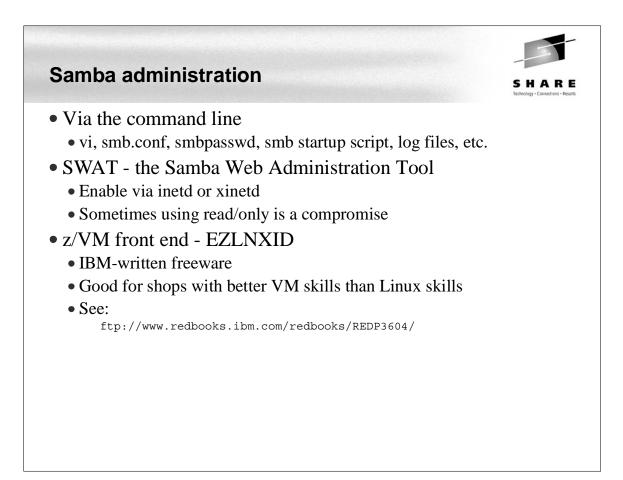

## Authentication - can be done many ways

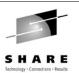

- Not at all (guest = OK)
- Traditional UNIX style:
  - On Linux with encrypted passwords /etc/passwd and /etc/smbpasswd
  - On Linux with unencrypted passwords /etc/passwd See Rule 1
- Windows NT style
  - With Samba acting as a PDC
  - On the Windows Domain Controller with winbind
  - $\bullet$  On the Windows DC + auto home directories and /etc/passwd file
    - use the smb.conf parameter: add user script = /usr/local/samba/bin/addSambauser
    - this script is run \*before\* authentication is done and before a process is forked
- LDAP style
  - Allows an enterprise directory running on Linux
  - OpenLDAP seems to be getting "hot"

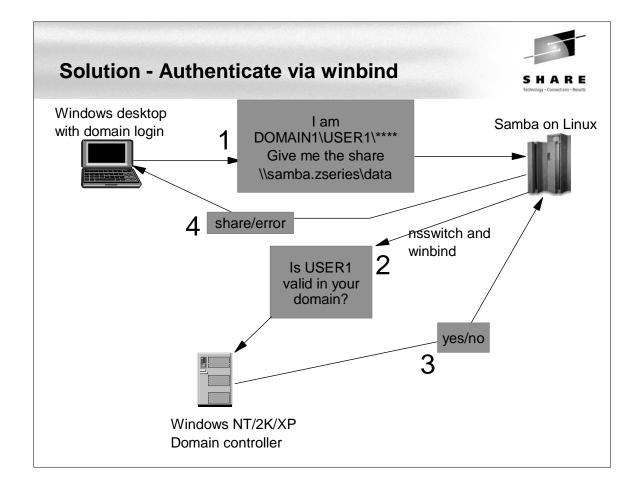

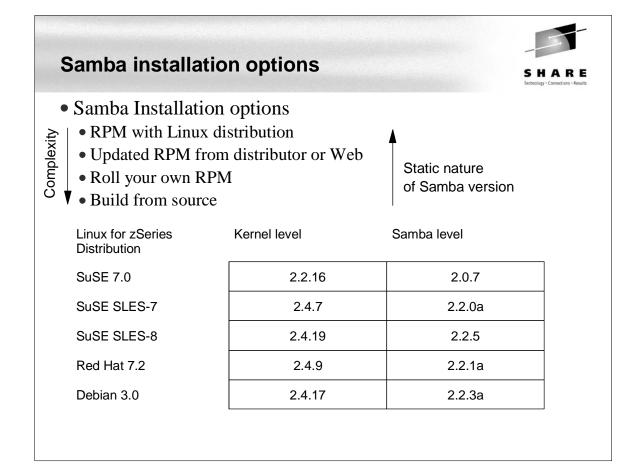

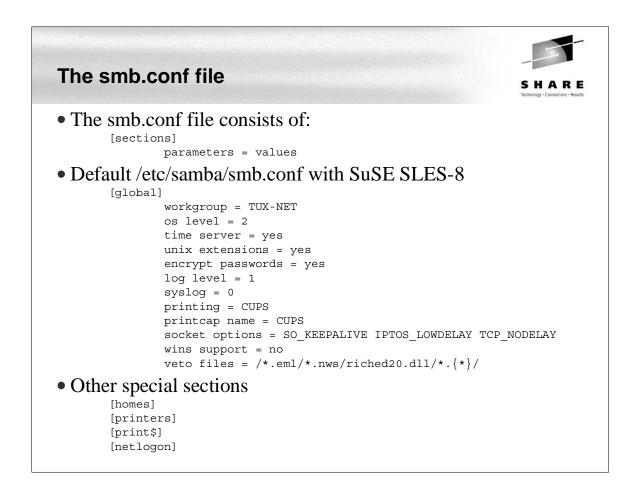

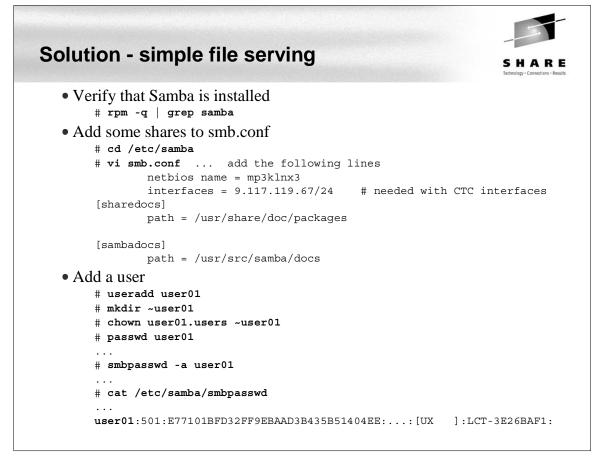

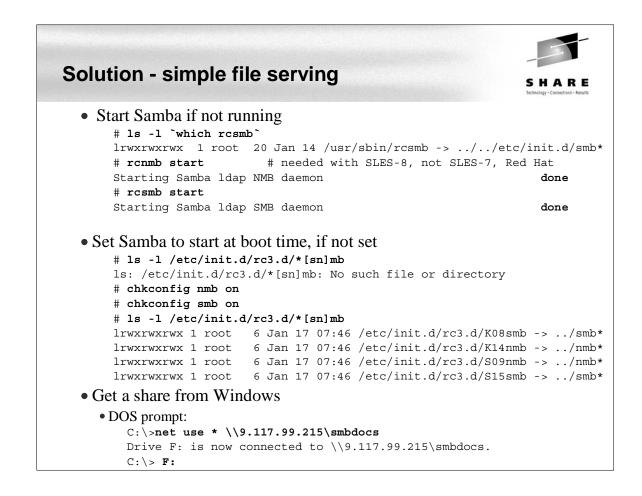

| Solutions - simp  | le file serving: Map Networl                                                                                                    | k Drive SHARE<br>Technology - Consection - Results |
|-------------------|----------------------------------------------------------------------------------------------------|----------------------------------------------------|
| Map Network Drive | Windows can help you connect to a shared network folder<br>and assign a drive letter to the connection so that you can<br>access the folder using My Computer.<br>Specify the drive letter for the connection and the folder<br>that you want to connect to:<br>Drive: F:<br>Folder: \\9.117.119.20\smbdocs Browse<br>Example: \\server\share<br>Reconnect at logon<br>Connect using a <u>different user name</u> .<br>Create a shortcut to a <u>Web folder or Firv Site</u> . | UNC                                                |
|                   | < Back                                                                                                    | try to avoid                                       |
|                   | Password: OK Cancel                                                                                                    |                                                    |

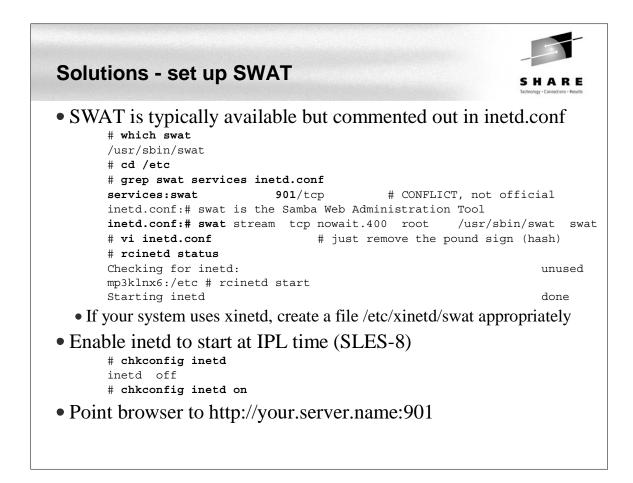

#### **Solutions - SWAT main page** mba Web Administration Tool - N - 🗆 × File Edit View Go Communicator Help Back Forward Reload Home Search Netscape Print Security Shop N 🖋 Bookmarks 🏼 🛷 Location: http://9.117.119.70:901/ ▼ ( What's Related SALLI (\$) **@** S m 1 Q HOME GLOBALS SHARES PRINTERS HIZARD STATUS VIEW PASSWORD Welcome to SWAT! Please choose a configuration action using one of the above buttons Samba Documentation http://9.117.119.70:901/globals ď -0-= 🔆 🐫 🗗 🖬 🏏

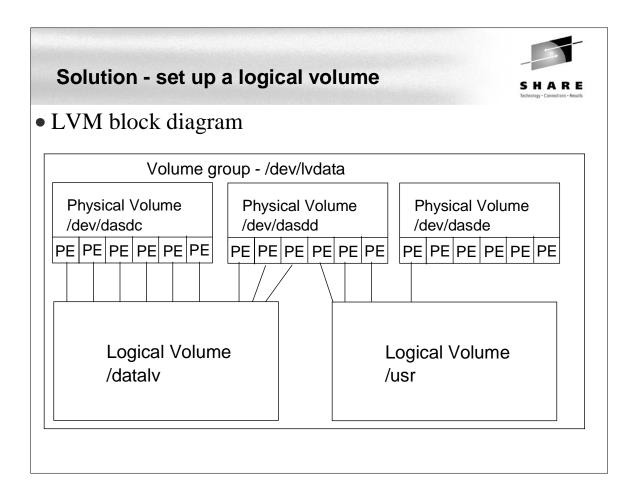

## Solution - Set up a logical volume (cont'd)

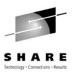

### Overall

- Get some DASD defined to the VM user ID
- Add the DASD in Linux
- Format each DASD, carve into a single partition and verify
- Create physical volumes for each DASD
- Verify physical volumes
- Create the volume group and verify
- Create a striped logical volume using most of the volume group
- Create a journalled file system and mount the logical volume
- Give group write privileges and make a Samba share of the directory:
- Set the LVM to come up at IPL (boot) time

| Solution - Se                   | t up a    | logical v    | olume (    | cont'd)         | SHAR                           |
|---------------------------------|-----------|--------------|------------|-----------------|--------------------------------|
| • Get some DA                   | SD dofin  | ad to the V  | M usor ID  |                 | Technology - Connections - Res |
| USER MP3KL                      |           |              |            |                 |                                |
| INCLUDE L                       |           | 12011 91211  | 9          |                 |                                |
| MDISK 100                       | 3390 0003 | 1 3338 VM20F | MR RPASS   | WPASS MPASS     |                                |
| MDISK 101                       | 3390 0753 | 1 0100 VM218 | MR RPASS   | WPASS MPASS     |                                |
| MDISK 200                       | 3390 0003 | 1 3338 VM210 | MR RPASS   | WPASS MPASS     |                                |
| MDISK 201                       | 3390 0003 | 1 3338 VM211 | MR RPASS   | WPASS MPASS     |                                |
| MDISK 202                       | 3390 0003 | 1 3338 VM212 | MR RPASS   | WPASS MPASS     |                                |
|                                 |           | 1 3338 VM213 |            | WPASS MPASS     |                                |
|                                 |           | 1 3338 VM214 |            | WPASS MPASS     |                                |
| MDISK 191                       | 3390 085: | 1 0050 VM218 | MR RPASS   | WPASS MPASS     |                                |
| <ul> <li>Add the DAS</li> </ul> | SD in Lin | ux           |            |                 |                                |
| # dasd add                      | 200-204   |              |            |                 |                                |
| # dasd lis                      | t         |              |            |                 |                                |
| 0100(ECKD)                      | at ( 94:  | 0) is dasd   | a : active | at blksz: 4096, | 2347 MB                        |
| 0101(ECKD)                      | at ( 94:  | 4) is dasd   | b : active | at blksz: 4096, | 70 MB                          |
|                                 |           | 8) is dasd   |            | ,               |                                |
|                                 |           | 12) is dasd  |            | 1               |                                |
|                                 |           | 16) is dasd  |            |                 |                                |
|                                 |           | 20) is dasd  |            | •               |                                |
| 0204 (ECKD)                     | at ( 94:  | 24) is dasd  | g : active | n/t             |                                |

## Sidebar - dasd script

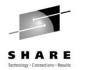

```
• Sidebar - neat script (from "Large Scale Deployment" redbook)
    # cat `which dasd`
    #!/bin/sh
    # dasd - simple utility for dynamic DASD management
    if [ "$1" = "add" -a "$2" != "" ]; then
      echo "add range=$2" > /proc/dasd/devices
    elif [ "$1" = "on" -a "$2" != "" ]; then
      echo "set device range=$2 on" > /proc/dasd/devices
    elif [ "$1" = "off" -a "$2" != "" ]; then
      echo "set device range=$2 off" > /proc/dasd/devices
    elif [ "$1" = "list" ]; then
      cat /proc/dasd/devices
    else
      echo "Usage: dasd add|on|off vdev_or_range" 1>&2
      echo " dasd list" 1>&2
      exit 2
    fi
```

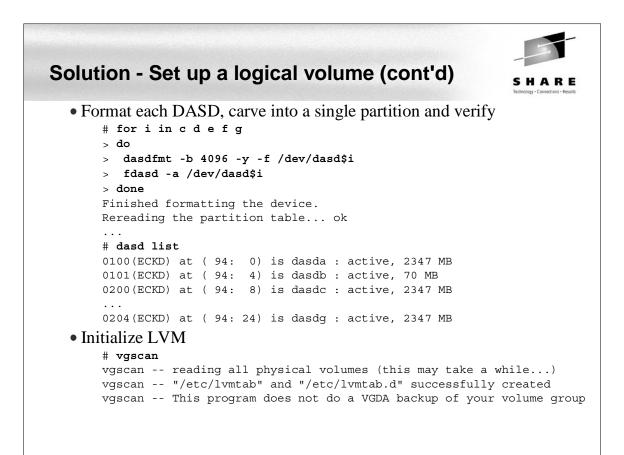

### Solution - Set up a logical volume (cont'd) Create physical volumes for each DASD # pvcreate /dev/dasd[cdefg]1 pvcreate -- physical volume "dasdc1" successfully created pvcreate -- physical volume "dasdd1" successfully created pvcreate -- physical volume "dasde1" successfully created pvcreate -- physical volume "dasdf1" successfully created pvcreate -- physical volume "dasdg1" successfully created • Verify physical volumes # pvscan pvscan -- reading all physical volumes (this may take a while...) pvscan -- inactive PV "/dev/dasdc1" is in no VG [2.29 GB] pvscan -- inactive PV "/dev/dasdd1" is in no VG [2.29 GB] pvscan -- inactive PV "/dev/dasde1" is in no VG [2.29 GB] pvscan -- inactive PV "/dev/dasdf1" is in no VG [2.29 GB] pvscan -- inactive PV "/dev/dasdg1" is in no VG [2.29 GB] pvscan -- tot: 5 [11.46 GB] / in use: 0 [0] / in no VG: 5 [11.46 GB]

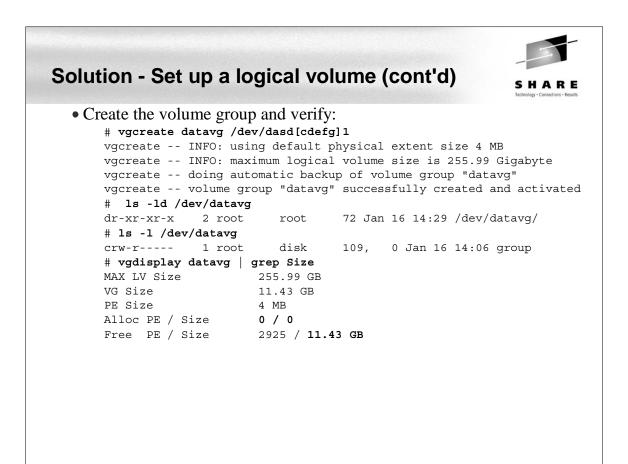

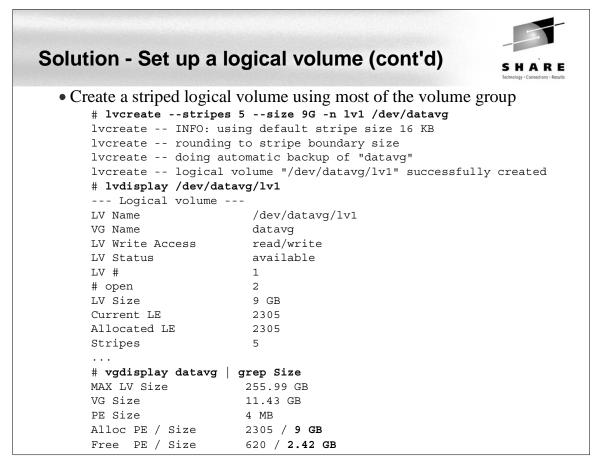

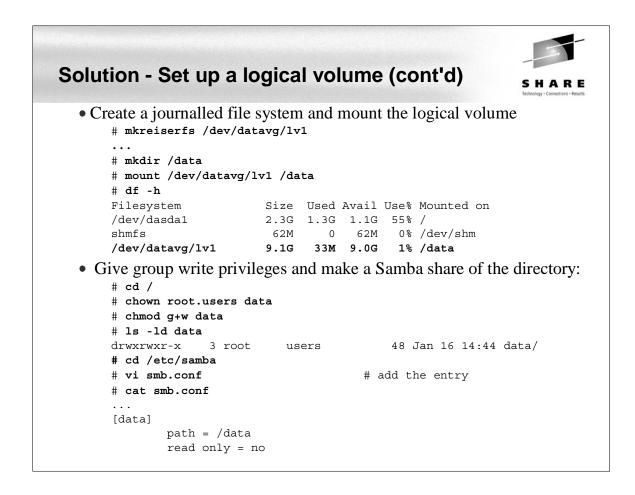

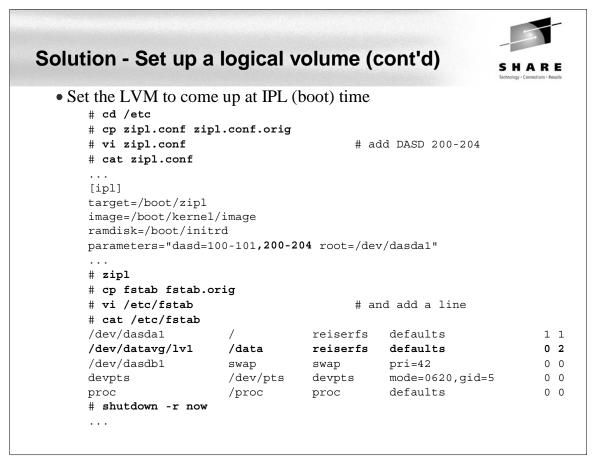

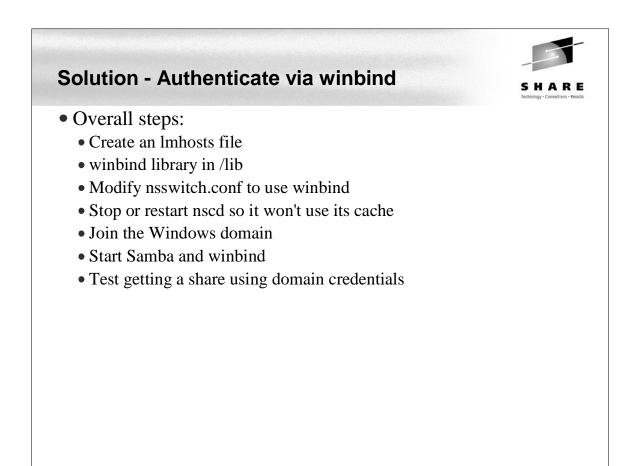

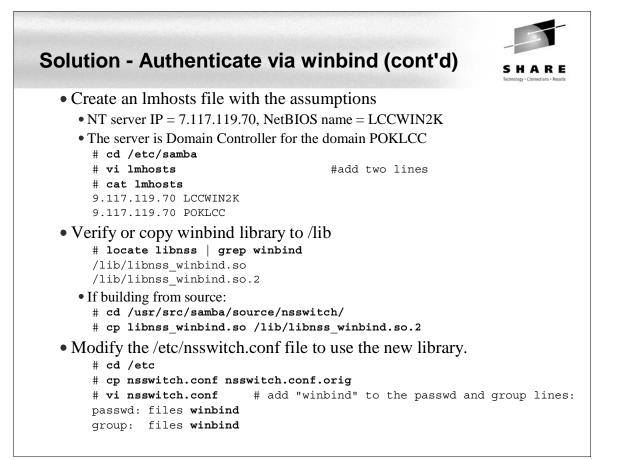

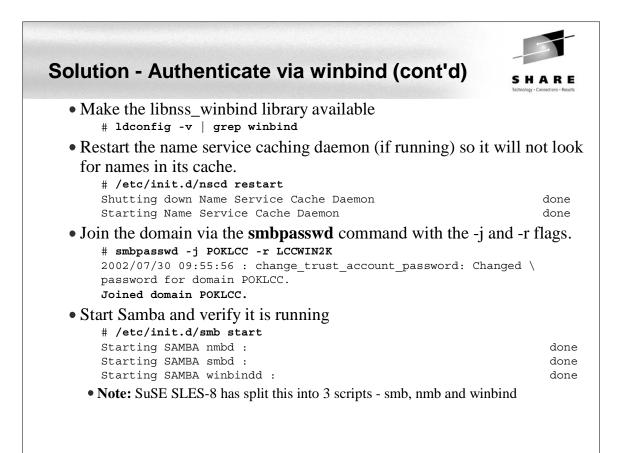

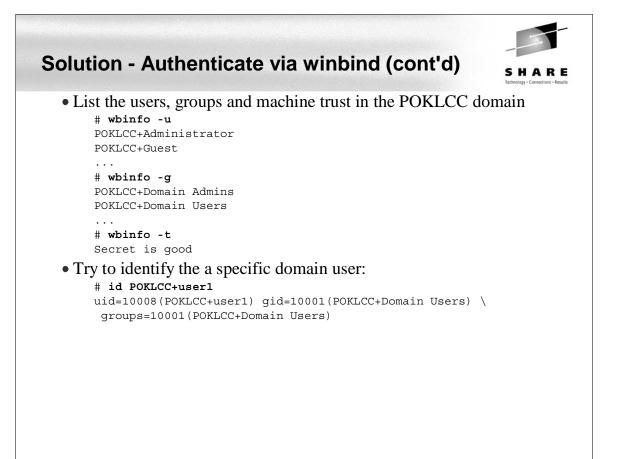

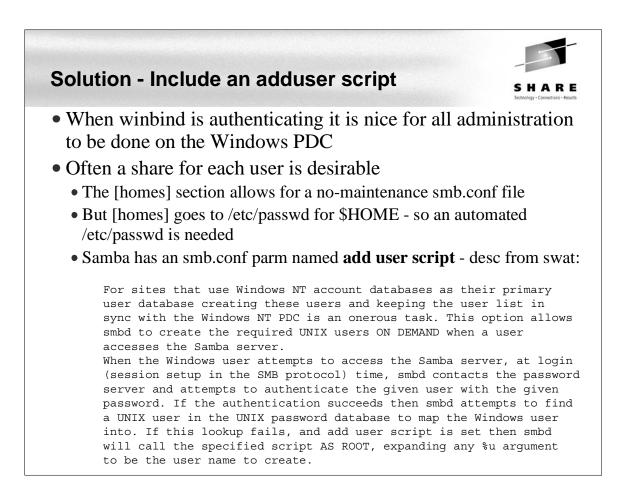

#### Solution - An add user script #!/bin/sh # add user and create home directory for the Samba [homes] share # 1 arg = user name in form DOMAIN+userid - first set some variables umask 077 dt=`date` group="POKLCC+Domain Users" userid=`echo \$1 | sed s/poklcc+// logFile=/tmp/addSambaHomeLog.txt # be sure the Windows user has a valid UID and the home directory doesn't exist uid=`id -u \$1`

```
rc=$?
if [ $rc != 0 ]; then
 echo "$dt: error in $0: id $1 returned $rc" >> $logFile
 exit 1
fi
if [ -d /home/$userid ]; then
 echo "$dt: error in $0: /home/$userid already exists" >> $logFile
 exit 2
fi
# append to /etc/passwd and create home directory
# we can't use the useradd command here because we want the Linux user name
# to be the Windows user name without the leading DOMAIN+
# useradd won't allow adding an ID with a duplicate UID
passwdEntry="$userid:x:$uid:ID for Samba homes:/home/$userid:/bin/false"
echo $passwdEntry >> /etc/passwd
mkdir /home/$userid
chown "$1.$group" /home/$userid
# log action
echo "$dt: added userid: $userid group: $group" >> $logFile
```

HARE

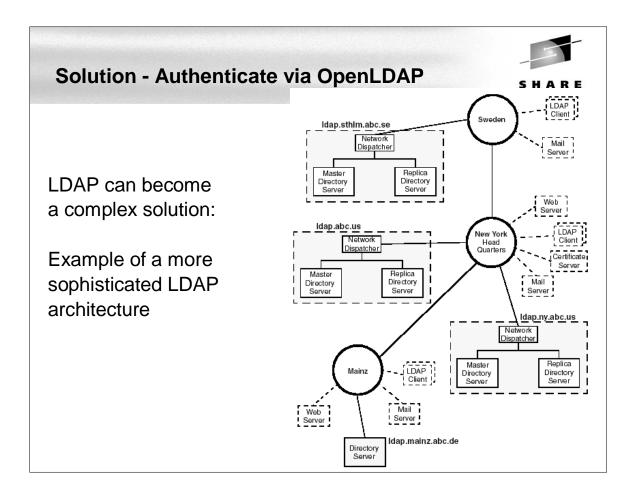

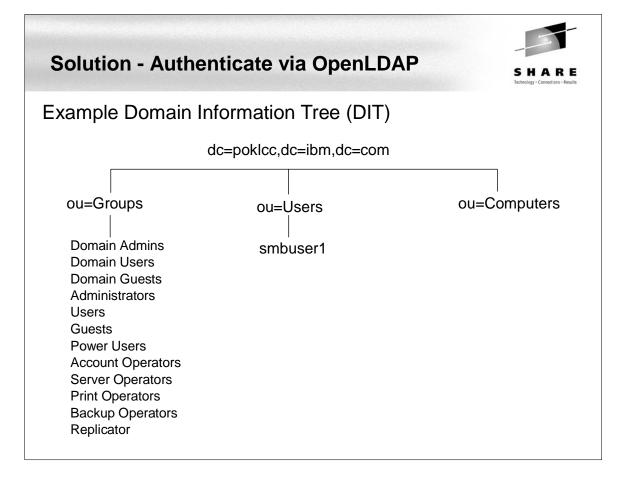

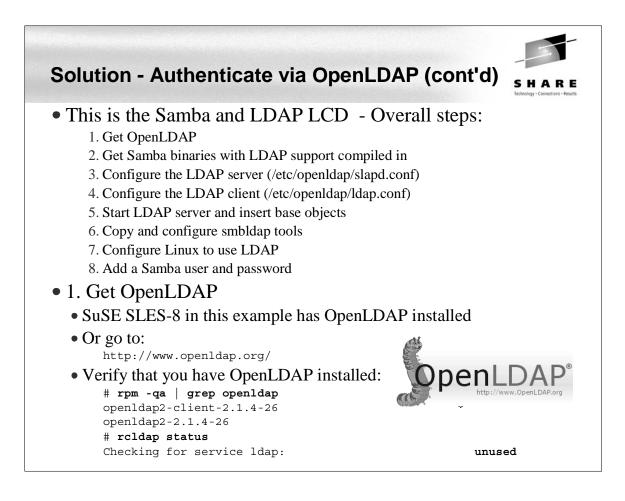

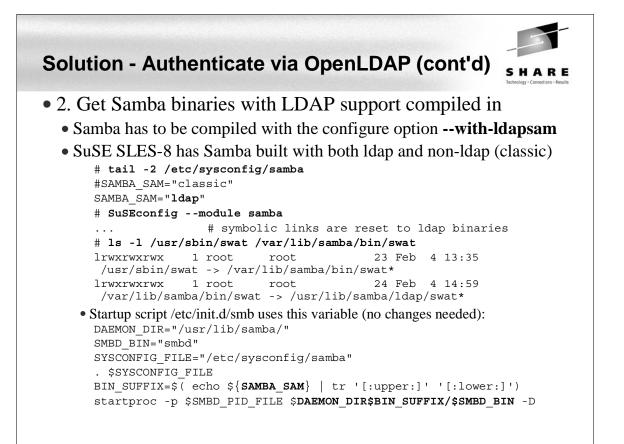

| olution - Auti          | nenticate via OpenLDAP (cont'd)           | SHAR<br>Technology - Connections - R |
|-------------------------|-------------------------------------------|--------------------------------------|
| • 3. Configure th       | e LDAP server (/etc/openldap/slapd.conf)  |                                      |
| # cd /usr/sh            | are/doc/packages/samba/examples/LDAP      |                                      |
| # cp samba.s            | chema /etc/openldap/schema                |                                      |
| <pre># cat slapd.</pre> | conf                                      |                                      |
| # global dir            | ectives                                   |                                      |
| include                 | /etc/openldap/schema/core.schema          |                                      |
| include                 | /etc/openldap/schema/cosine.schema        |                                      |
| include                 | /etc/openldap/schema/inetorgperson.schema |                                      |
| include                 | /etc/openldap/schema/nis.schema           |                                      |
| include                 | /etc/openldap/schema/samba.schema         |                                      |
| pidfile                 | /var/run/slapd/slapd.pid                  |                                      |
| argsfile                | /var/run/slapd/slapd.args                 |                                      |
| # database d            | efinition and configuration directives    |                                      |
| database                | bdb                                       |                                      |
| suffix                  | "dc=poklcc,dc=ibm,dc=com"                 |                                      |
| rootdn                  | "cn=Manager,dc=poklcc,dc=ibm,dc=com"      |                                      |
| rootpw                  | secret                                    |                                      |
| directory               | /var/lib/ldap                             |                                      |
| index obje              | ctClass eq                                |                                      |

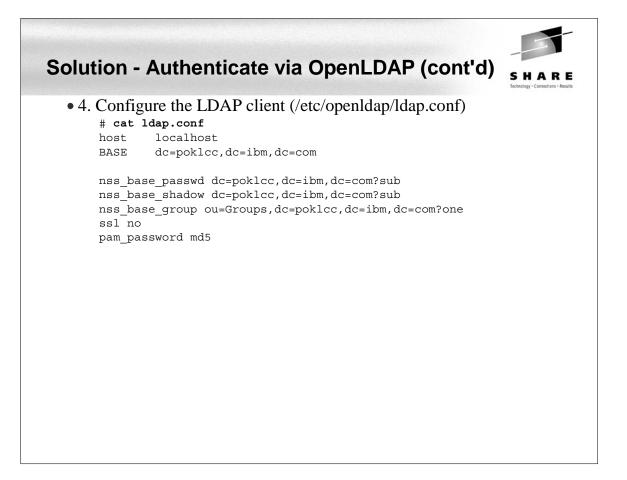

| Colution Aut     | hantiest      |            |                             | ontial)            |
|------------------|---------------|------------|-----------------------------|--------------------|
| Solution - Aut   | nenticat      | e via O    | benldap (C                  | SHARE              |
| • 5. Start LDAP  | server and    | insert bas | e objects                   |                    |
| # rcldap sta     |               |            | 5                           |                    |
| Checking for     | r service ld  | ap:        |                             | unused             |
| # rcldap sta     | art           | -          |                             |                    |
| Starting lda     | ap-server     |            |                             | done               |
| • See http://www | w.idealx.org/ |            |                             |                    |
| -                | •             | st -D "cn= | manager,dc=pokl             | cc,dc=ibm,dc=com"  |
| -                | base.ldif -W  |            |                             |                    |
| Enter LDAP       | Password:     |            |                             |                    |
| adding new e     | entry "dc=po  | klcc,dc=ik | om,dc=com"                  |                    |
|                  |               |            |                             |                    |
| adding new e     | entry "ou=Gr  | oups,dc=pc | oklcc,dc=ibm,dc=            | com"               |
|                  |               |            |                             |                    |
| # 1s -1 /va:     | r/lib/ldap    |            |                             |                    |
| total 176        |               |            |                             |                    |
|                  | -             |            | 11:40db.001                 | <- The Schema      |
|                  | -             |            | 11:40db.002                 |                    |
|                  | -             |            | 11:40db.003<br>11:40 db.004 |                    |
|                  | -             |            | 11:40db.004<br>11:40 db.005 |                    |
|                  | -             |            | 11:40 <u>dn2id.bdb</u>      |                    |
|                  | ±             |            | 11:40 id2entry.             | bdb                |
|                  | -             |            | 11:42 log.00000             |                    |
| -rw              | -             |            | -                           | ss.bdb <- The DATA |
|                  | <b>L</b>      |            | 5                           |                    |

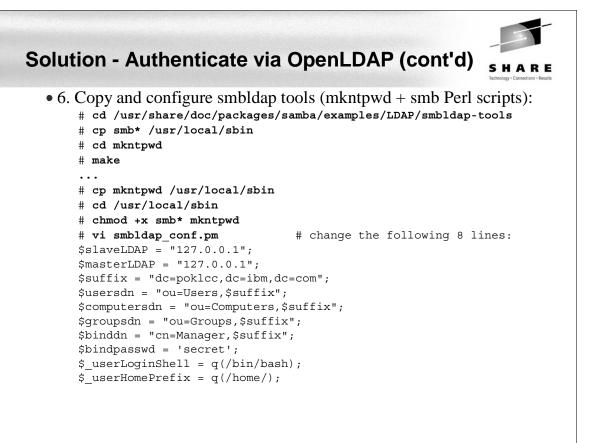

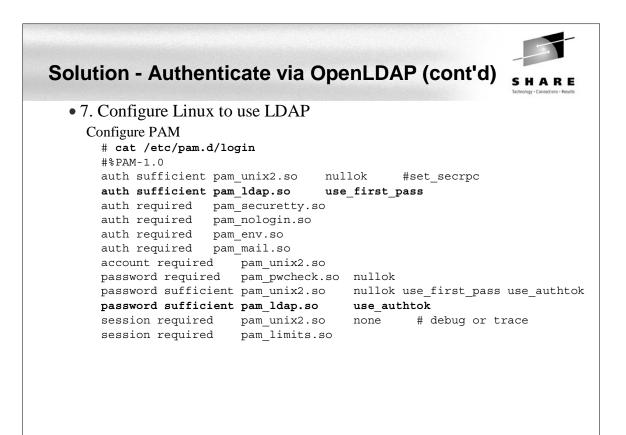

## Solution - Authenticate via OpenLDAP (cont'd)

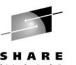

### 7. Configure Linux to use LDAP (cont'd)

Configure the name service switch # cat /etc/nsswitch.conf passwd: compat ldap group: compat ldap hosts: files dns networks: files dns services: files ldap protocols: files ldap rpc: files ldap netmasks: files ldap netgroup: files ldap publickey: files ldap bootparams: files automount: files nis ldap

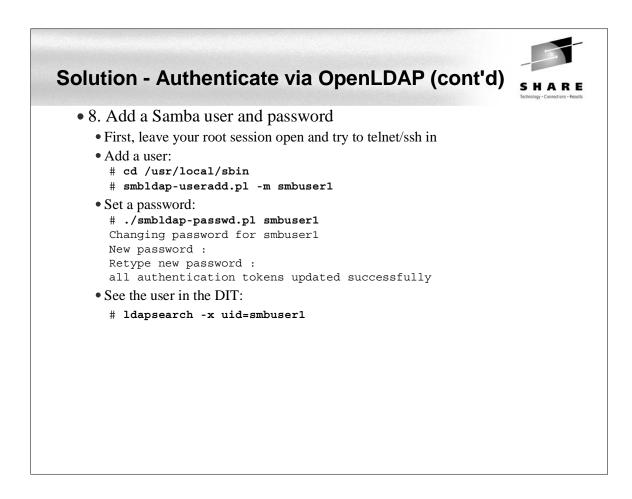

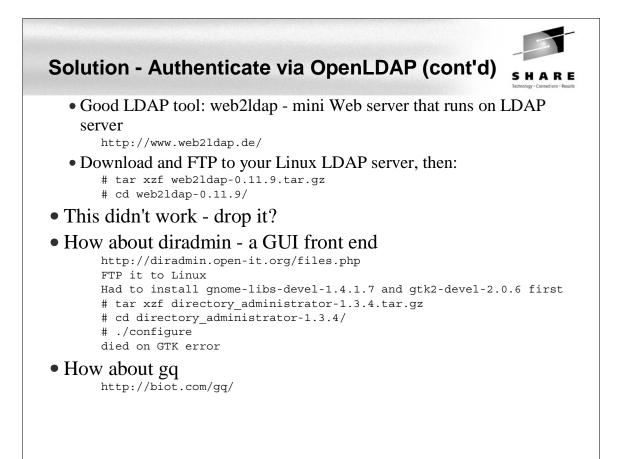

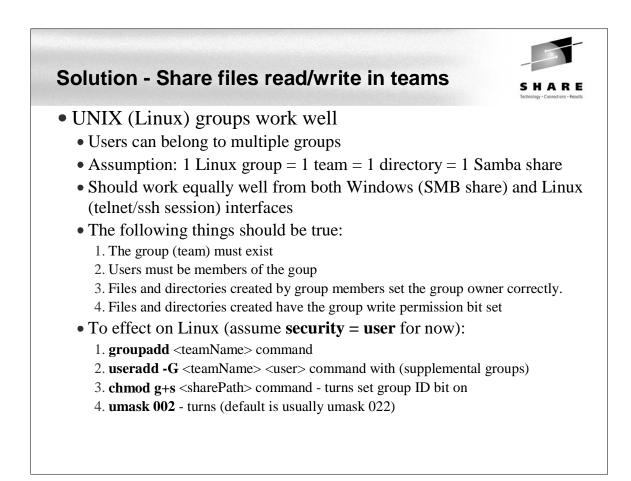

### Solution - Share files read/write in teams

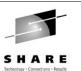

### • To effect on Windows

### • Set directory name = group name

| # 1s -1 /d | ata    |          |                           |
|------------|--------|----------|---------------------------|
| drwxrwsr-x | 2 root | redp3604 | 48 Jan 20 09:02 redp3604/ |
| drwxrwsr-x | 2 root | redp3605 | 48 Jan 20 09:02 redp3605/ |

### • Example share definition

```
[redp3604]
      comment = new group redp3604
      path = /data/redp3604
      writeable = Yes
      force group = +redp3604
      create mask = 0775
      directory mask = 0775
      force directory mode = 2775
```

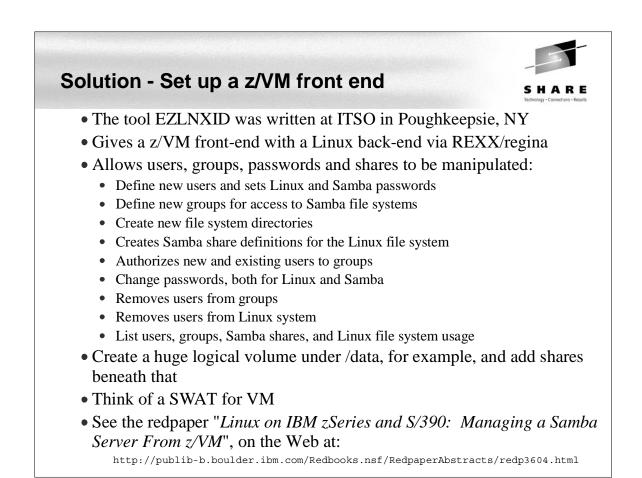

# Solution - Set up a z/VM front end (cont'd)

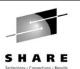

| File Edit View Communication Actions Window Help                                                                                                   |
|----------------------------------------------------------------------------------------------------|
|                                                                                                    |
| System: MP3KLNX6 Share: /data EZLNXID Linux support 20 Jan 2003 10:50:46                                                                           |
| System: In Skeliko Share, Yuata Ezenkio Elinak Support 20 San 2005 10.50.40                                                                        |
| CMS Command or                                                                                                    |
| Option: $\Rightarrow \underline{i}$                                                                                                    |
| User: => Group: => (Directory=Group<br>Password => Owner: => Samba 2.2.5 on with ezlnxid                                                           |
| Password => Owner: => <u>Samba 2.2.5 on with ezlnxid</u><br>lnxshare S Setup group , owner & filespace directory name in data share                |
| inxsnare – S setup group , owner α tlespace directory name in data snare<br>Inxdqrp – R Remove group name only (filespace directory remains as is) |
| Inxogrp G Query all groups and who has access B Query all Samba accesses                                                                           |
| Inxygrp G very att groups and who has access b very att sampa accesses<br>Inxyfspa I Query all filespace directory names 0 Find orphans            |
| thy span i vari y att i i tespace all cotor y names of i ind or phans                                                                              |
| lnxauth A Authorize a user to a group (user= ? or \$anyname )                                                                                      |
| Inxdauth D Delete authority for a user from a group (user=? or Sanyname)                                                                           |
| Inxqugrp 0 Query all the groups defined for a particular user                                                                                      |
| lnxqqusr E Query all the users defined for a particular group                                                                                      |
|                                                                                                    |
| lnxnuser N Defines new user and password (default password = user )                                                                                |
| lnxduser X Deletes user from linux system                                                                                                    |
| <pre>lnxnpw P Sets new password for user (default password = user )</pre>                                                                          |
| lnxquser – V Query all users defined                                                                                                    |
| lnxqspac   F Query filesystem (Filesystem Size Used Avail Use'/. Mounted-on)                                                                       |
|                                                                                                    |
|                                                                                                    |
|                                                                                                    |
|                                                                                                    |
|                                                                                                    |
|                                                                                                    |
|                                                                                                    |
|                                                                                                    |
| _F1=Help F4=Id-lists F5=Execs F6=Log F3/F12=Return                                                                                                 |
| MA a 04/016                                                                                                    |
| Connected to remote server/host 9.117.119.20 using port 23                                                                                         |
|                                                                                                    |

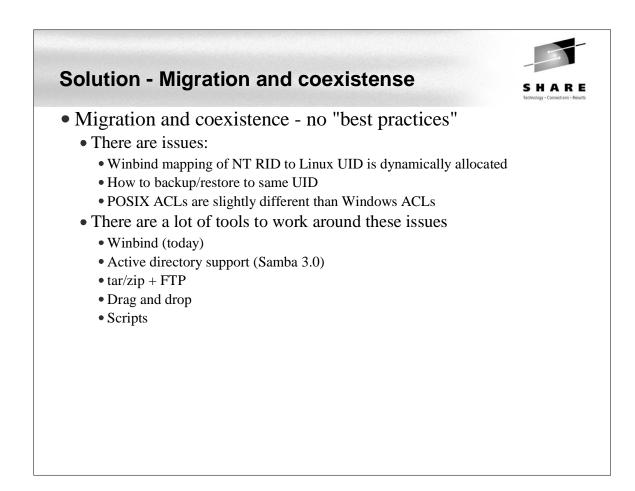

## Samba Performance

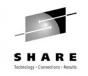

- Observations by the Linux Scalability Center:
  - With a single Gbe OSA card up to 25 guests with one concurrent request each and an aggregate throughput of 13.37 MB/second could be supported. Maximum OSA throughput was reached between 12-15 SMB processes.
  - With a single guest server and a single OSA card we were able to support up to 30 concurrent users at an aggregate throughput of 19.4 MB/second.
  - Summary of Native results vs. VM guest results. The cost in throughput between the 2.4.17 kernel in a native LPAR vs. running the timer change version of this kernel on z/VM is most significant with small numbers of Guests.
    - Cost for the first 1-10 guests was 20-26% total.
    - Cost for 15 35 guest was only 9.7-16% total.
  - SuSE SLES 7 throughput is not as good as new internal kernel. At 35 connections the 2.4.17 Timer kernel produced up to 125% improvement over SuSE SLES 7. It is likely that significant improvement would be seen in SuSE SLES 8 vs. SLES 7.

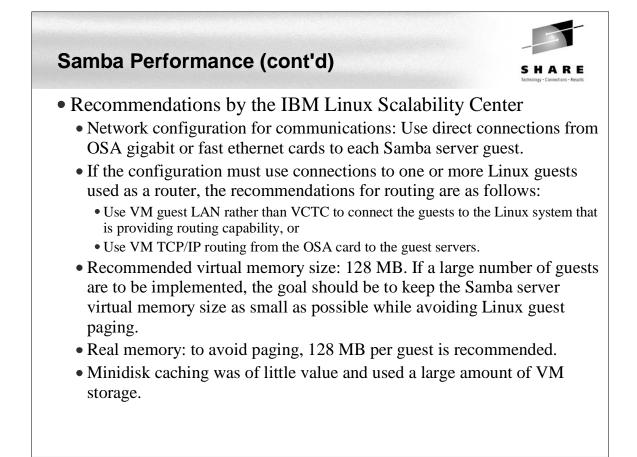

## Samba Performance (cont'd)

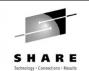

• Recommendations by the Linux Scalability Center (cont'd)

- The SuSE SLES 7 (2.4.7 kernel) QDIO communications provided significantly less throughput than the 2.4.17 kernel. With the changes provided in the 2.4.17 kernel and device drivers, the internal throughput improved by up to 100% in a heavily loaded guest, and by approximately 15% in a lightly loaded multiple guest configuration.
- Download the latest QETH and QDIO device drivers supported for your kernel from IBM developerWorks to ensure that the installation is running at peak
- Recommendations from unofficial testing
  - The following smb.conf settings may give you better performance.

```
max xmit = 8192
socket options = TCP_NODELAY IPTOS_LOWDELAY \
   SO_SNDBUF=14596 SO_RCVBUF=14596
dead time = 10
```

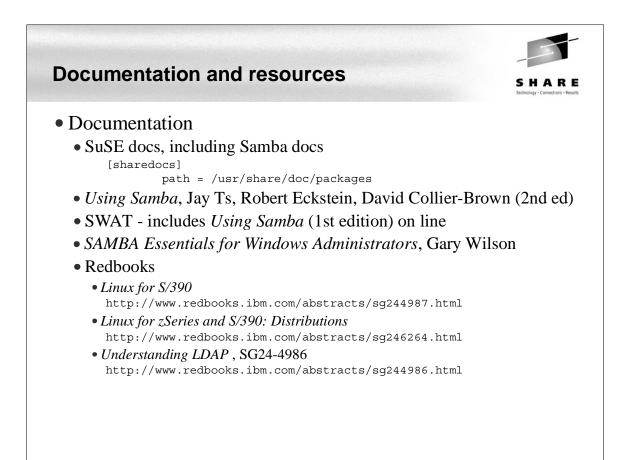

## **Documentation and resources (cont'd)**

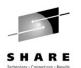

- Web sites
  - Linuxvm.org the Linux on zSeries portal: http://linuxvm.org
  - DeveloperWorks IBM Boeblingen http://www10.software.ibm.com/developerworks/opensource/linux390/index.shtml
  - ISV applications for Linux on zSeries: http://www.ibm.com/servers/eserver/zseries/solutions/s390da/linuxproduct.html
  - z/VM and Linux: http://www.vm.ibm.com/linux
  - linux-390 archives: http://www.marist.edu/htbin/wlvindex?linux-390
  - z/VM publications: http://www.vm.ibm.com/pubs/

### • Mailing lists

- linux-390 mailing list (subscribe at bottom of page) http://www.marist.edu/htbin/wlvindex?linux-390
- Samba mailing list (this host or other mirror) http://us2.samba.org/samba/archives.html

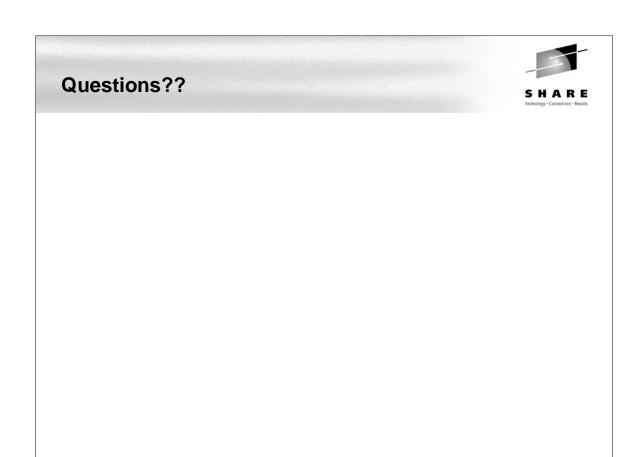